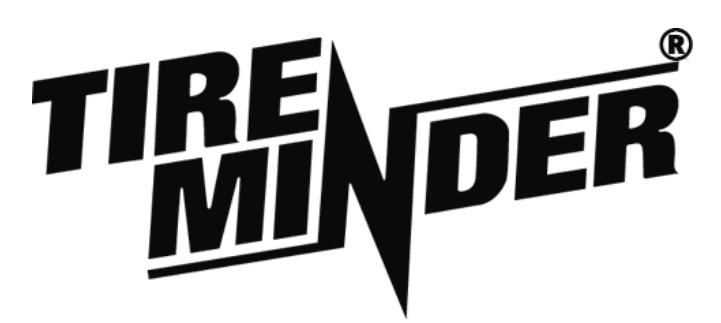

## **TireMinder i10 Service Installation Guide**

Step 1: Install Transmitters into Rim – **Must be done prior to installing tire on rim**:

- 1. Insert transmitter through rim hole. **Rubber Grommet** should be on the inside of the rim.
- 2. Screw **Locking Nut** onto **Valve Stem** until hand tight.
- 3. Tighten the **Locking Nut** using a 12mm wrench until tight (between 35 - 55 inchpounds of torque).
- 4. Screw on Valve Cap.

Step 2: Install the Signal Booster

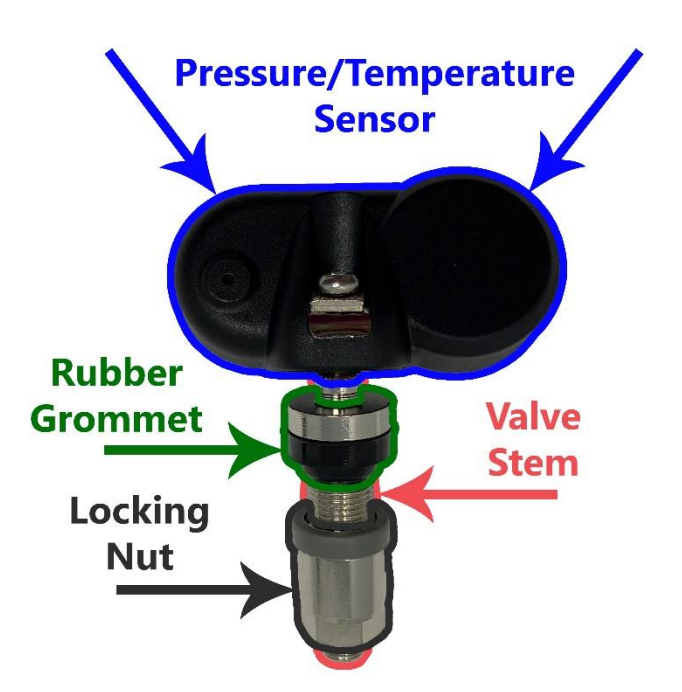

- 1. Locate the best 12V or 24V power source near the front of the trailer or 5TH wheel.
	- a. The Signal Booster functions best when located on the frame or undercarriage of the trailer.
- 2. Connect or splice the Signal Booster into a 12V or 24V power source.
- 3. Once connected, you should see a green LED. This notates that the Signal Booster is on.
- 4. Screw the Signal Booster onto the frame or undercarriage of the trailer. Alternatively, you may use the included zip ties to secure the booster.

Step 2: Program Transmitters to Bluetooth Adapter

1. Turn on the Bluetooth® adapter. If adapter will not turn on, use the included USB charger to charge the monitor for 30 minutes.

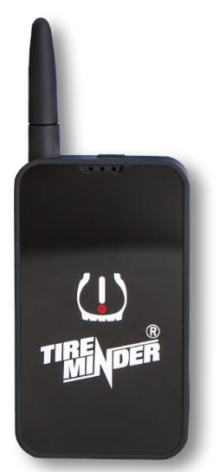

- 2. Download the TireMinder TPMS app by going to the Google Play or Apple App Store and searching for "TireMinder TPMS".
- 3. Once the adapter is on and the app is installed, open the app. Once opened, the app should automatically connect to the adapter.

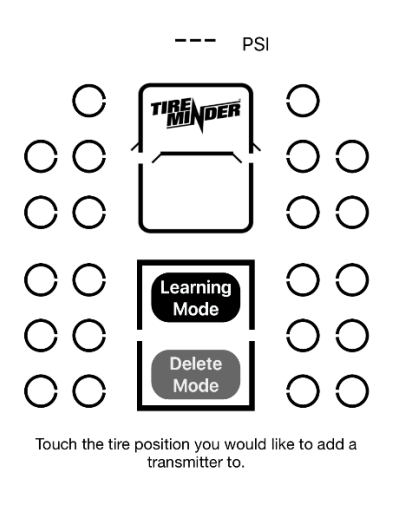

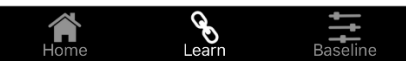

- 4. Touch "Learn" on the bottom middle of the app. Once touched, you should see 22 tire positions (circles).
- 5. Touch on the tire position you would like to add. Once touched, you will see "Learning". From this point you have 30 seconds to perform step 6.
- 6. With the app in learn mode, use a compressor to add air to the tire. Within 5 seconds of adding air to the tire, you will see a PSI reading on the corresponding tire position. The transmitter is now programed to the tire. Inflate or deflate the tire to the manufacturer's recommended PSI.
- 7. Repeat 5 and 6 until the remaining transmitters have been programmed to the monitor.

Step 3: Set the Baseline Pressure (If the Manufacturer Recommends 60 PSI, the Baseline Pressure Should Be Set to 60 PSI)

- 1. Touch "Baseline" on the bottom right of the app.
- 2. Touch on the tire position you would like to update. Once touched, an input dialog will pop up and allow you to input the corresponding tire's baseline pressure.
- 3. Update the baseline pressure and click "Okay" or "Confirm", depending upon your mobile device.
- 4. Repeat steps 2 and 3 until all tires have been updated.

Step 4: Complete Installation

- 1. Press and hold the top bottom to turn the Bluetooth® adapter off.
- 2. Place the adapter back in its original packaging and place the packaging in the manufacturer's recommend area.

\_\_\_\_\_\_\_\_\_\_\_\_\_\_\_\_\_\_\_\_\_\_\_\_\_\_\_\_\_\_\_\_\_\_\_\_\_\_\_\_\_\_\_\_\_\_\_\_ \_\_\_\_\_\_\_\_\_\_\_\_\_\_\_\_\_\_\_\_\_\_\_\_\_\_\_\_\_\_\_\_\_\_\_\_\_\_\_\_\_\_\_\_\_\_\_\_\_\_

a. If no recommended area has been stated, place the packaging in the kitchen drawer.

Installer Signature **Date of Installation**